# Microsoft OneNote Authenticate a Connector

Last Modified on 03/16/2020 9:38 pm EDT

## On this page

You can authenticate with Microsoft to create your own instance of the Microsoft OneNote connector through the UI or through APIs. Once authenticated, you can use the connector instance to access the different functionality offered by the Microsoft OneNote platform.

## **Authenticate Through the UI**

Use the UI to authenticate with Microsoft OneNote and create a connector instance. Because you authenticate with Microsoft OneNote via OAuth 2.0, all you need to do is add a name for the instance. After you create the instance, you'll log in to Microsoft OneNote to authorize SAP Cloud Platform Open Connectors to access your account. For more information about authenticating a connector instance, see Authenticate a Connector Instance (UI).

After successfully authenticating, we give you several options for next steps.Make requests using the API docs associated with the instance, map the instance to a common resource, or use it in a formula template.

## **Authenticate Through API**

OneNote is a Documents Platform. When you provision an instance, your app will have access to the different functionality offered by the OneNote platform.

# Step 1. Get Connectors OAuth Information

- HTTP Header: None
- HTTP Verb: GET
- Request URL: /elements/{keyOrId}/oauth/url
- Request Body: None
- Query Parameters:
- key-onenote
- apiKey– the key obtained from registering your app with the provider
- apiSecret the secret obtained from registering your app with the provider
- $\bullet$  callbackUrl the URL that you supplied to the provider when registering your app, state any custom value that you want passed to the callback handler listening at the provided callback URL.

Description: The result of this API invocation is an OAuth redirect URL from the endpoint. Your application should now redirect to this URL, which in turn will present the OAuth authentication and authorization page to the user. When the provided callback URL is executed, a code value will be returned, which is required for the Create Instance API.

Example cURL Command:

```
curl -X GET
-H 'Content-Type: application/json'
'https://api.openconnectors.us2.ext.hana.ondemand.com/elements/api-v2/eleme
nts/onenote/oauth/url?apiKey=fake OneNote api key&apiSecret=fake_OneNote_ap
i secret&callbackUrl=https://www.mycoolapp.com/auth&state=onenote'
```
#### Response:

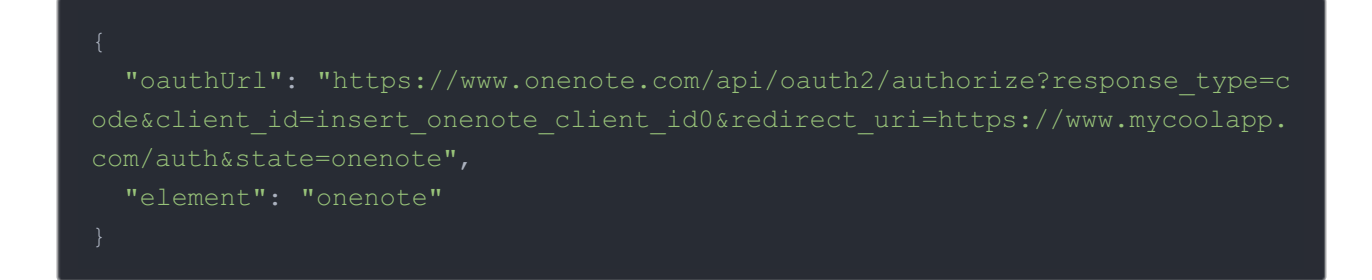

Handle Callback from the Endpoint: Upon successful authentication and authorization by the user, the endpoint will redirect to the callback URL you provided when you setup your application with the endpoint, in our example, https://www.mycoolapp.com/auth. The endpoint will also provide two query string parameters: "state" and "code". The value for the "state" parameter will be the name of the endpoint, e.g., "onenote" in our example, and the value for the "code" parameter is the code required by SAP Cloud Platform Open Connectors to retrieve the OAuth access and refresh tokens from the endpoint. If the user denies authentication and/or authorization, there will be a query string parameter called "error" instead of the "code" parameter. In this case, your application can handle the error gracefully.

## Step 2. Create an Instance

To provision your OneNote connector, use the /instances API.

Below is an example of the provisioning API call.

- HTTP Headers: Authorization- User, Organization
- HTTP Verb: POST
- Request URL: /instances
- Request Body: Required see below
- Query Parameters: none

Description: token is returned upon successful execution of this API. This token needs to be retained by the application for all subsequent requests involving this connector instance.

A sample request illustrating the /instances API is shown below.

HTTP Headers:

```
Authorization: User , Organization
```
This instance.json file must be included with your instance request. Please fill your information to provision. The "key" into SAP Cloud Platform Open Connectors OneNote is "onenote". This will need to be entered in the "key" field below depending on which connector you wish to instantiate.

```
"element": {
 "code": "Code on Return the URL"
"configuration": {
  "oauth.callback.url": "https://www.yourcallbackurl.com/oauth2callback"
 " "" ""
```
Here is an example cURL command to create an instance using /instances API.

#### Example Request:

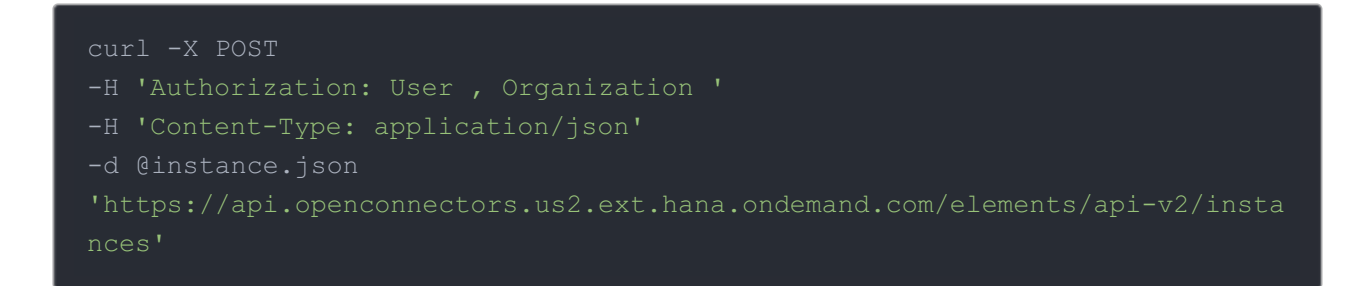

If the user does not specify a required config entry, an error will result notifying her of which entries she is missing.

Below is a successful JSON response:

```
"token": "5MOr3Sl/E4kww6mTjmjBYV/hAUAzz1g=",
  "element": {
   "name": "OneNote",
   "key": "onenote",
   "description": "Add a OneNote Instance to connect your existing OneNote
account to the Documents Hub, allowing you to manage files and folders. You
will need your OneNote account information to add an instance.",
    "image": "elements/provider onedrive.png",
    "deleted": false,
   "typeOauth": true,
   "existingAccountDescription": "Give your application access to your exi
OneNote accountEnter your credentials and details for your OneNote Account
   "configDescription": "If you do not have an OneNote account, you can cr
   "authentication": {
     "type": "oauth2"
   "hub": "documents"
  "cacheTimeToLive": 0,
  "cachingEnabled": false
```
Note: Make sure you have straight quotes in your JSON files and cURL commands. Please use plain text formatting in your code. Make sure you do not have spaces after the in the cURL command.

### Instance Configuration

The content in the  $\lfloor$  configuration section or nested object in the body posted to the POST /instances or PUT /instances/{id} APIs varies depending on which connector is being instantiated. However, some configuration properties are common to all connectors and available to be configured for all connectors. These properties are -

- event.notification.enabled : This property is a boolean property, and determines if event reception (via webhook or polling ) is enabled for the connector instance. This property defaults to *false*.
- event.vendor.type : When event.notification.enabled property is set to true, this property determines the mechanism to use to receive or fetch changed events from the service endpoint. The supported values are webhook and polling. Most connectors support one mechanism or the other, but some like Salesforce.com support both mechanisms. This property is *optional*.
- event.notification.type : This property can be used to determine how an event notification should be sent to the consumer of the connector instance, in most cases your application. Currently, webhook is the only supported value for this property. This means that when an event is received by the connector instance, it will get forwarded to the provided event.notification.callback.url via a webhook to you. This property is optional.
- event.notification.callback.url : As mentioned above, the value of this property is an http or https URL to which we will post the event for consumption by your application. This property is *optional*.
- **filter.response.nulls : This property defaults to true, i.e., it's boolean property,** and determines if null values in the response JSON should or should not be filtered from the response returned to the consuming application. By default, all  $\lceil \text{null} \rceil$  values are filtered from the response before sending the response to the consuming application.